### Système d'extension KVM USB UCE260 – Guide de démarrage rapide

### UCE260 USB 2.0 Extender Quick Start Guide

# ETEN

### **Package Contents** 1 Local Unit with USB Cable

1 Remote Unit 1 Power Adapter (5V, 2.6A) 1 User lnstructions

### **Hardware Review <sup>A</sup>**

- 1. USB Type A Male
- 2. RJ45 Jack
- 3. USB Type A Female
- 4. LED
- 5. Power Jack

### **Hardware Installation <sup>B</sup>**

- 1. Connect the Local Unit to the Host System (or PC) via the supplied USB Cable on Local Unit.
- 2. Connect the USB 2.0 Extender Local Unit and Remote Unit together with a Cat.5, Cat 5e or Cat.6 Cable (supplied by user).

### **Presentación del hardware <sup>A</sup>**

1. USB tipo A macho

- 2. Puerto RJ-45
- 3. USB de tipo A hembra
- 4. Indicador LED
- 5. Entrada de alimentación

### **Instalar el hardware <sup>B</sup>**

- 1. Conecte la unidad local al sistema anfitrión (o al PC). Para ello, emplee el cable USB suministrado con la unidad local.
- 2. Interconecte las unidades local y remota del sistema de extensión USB
- 2.0. Para ello, emplee un cable de Cat. 5, Cat. 5e o Cat. 6 (no incluido).

### **Description de l'appareil <sup>A</sup>**

- 1. Connecteur USB type A mâle
- 2. Prise jack RJ45
- 3. Connecteur USB type A femelle
- 4. Voyant
- 5. Prise d'alimentation

### **Configuration matérielle <sup>B</sup>**

- 1. Connectez l'unité locale au système hôte (ou à l'ordinateur) à l'aide du câble USB fourni sur l'unité locale.
- 2. Connectez ensemble l'unité locale et l'unité distante du système d'extension USB 2.0 en utilisant un câble de catégorie 5, 5e ou 6 (fourni par l'utilisateur).

### **Presentación del hardware <sup>A</sup>**

- 1. USB tipo A macho
- 2. Puerto RJ-45
- 3. USB de tipo A hembra
- 4. Indicador LED
- 5. Entrada de alimentación

### **Instalar el hardware <sup>B</sup>**

- 1. Conecte la unidad local al sistema anfitrión (o al PC). Para ello, emplee el cable USB suministrado con la unidad local.
- 2. Interconecte las unidades local y remota del sistema de extensión USB 2.0. Para ello, emplee un cable de Cat. 5, Cat. 5e o Cat. 6 (no incluido).

### **Hardwareübersicht <sup>A</sup>**

- 1. USB Typ A (Stecker)
- 2. RJ-45-Anschluss
- 3. USB-Anschluss Typ A (Buchse)
- 4. LED-Anzeigen
- 5. Stromeingangsbuchse

### **Hardware installieren <sup>B</sup>**

- 1. Verbinden Sie die lokale Einheit mit dem Host-System (bzw. Ihrem PC). Verwenden Sie dazu das mitglieferte USB-Kabel der lokalen Einheit.
- 2. Verbinden Sie die lokale Einheit mit der der Gegenstelle der USB
- 2.0-Verlägerung. Verwenden Sie dazu ein Cat. 5-, Cat. 5e- or Cat. 6-Kabel (nicht im Lieferumfang enthalten).

### **Обзор оборудования <sup>A</sup>**

- 1. Штекер USB тип А
- 2. Гнездо RJ45
- 
- 
- 
- - 3. Гнездо USB тип A
	- 4. Индикатор
	- 5. Гнездо питания

### **Настройка оборудования <sup>B</sup>**

- 1. Подключите локальный модуль к главной системе (или ПК) при помощи кабеля USB, входящего в комплект поставки локального модуля.
- 2. Соедините локальный и удаленный модули удлинителя USB 2.0 при помощи кабеля Cat.5, Cat 5e или Cat.6 (предоставляется пользователем).

- 
- 

### 3. Connect USB peripherals to the Remote Unit.

- 4. Plug the included 5V/2.6A DC Power Supply into the USB 2.0 Extender Remote Unit. Operational power for the Local Unit is provided by the Host System (or PC).
- 5. Check the LED on USB 2.0 Extender Remote Unit. Make sure that the LED on Remote Unit illuminates in solid green light that means the extenders are powered and well communicated.

### www.aten.com Sistema de extensión USB UCE260 Guía rápida entre a componente de la componente de la componente de la componente de la componente de la componente de la componente de la componente de la componente de la comp

- 3. Conecte los periféricos USB a la unidad remota.
- 4. Conecte el adaptador de alimentacion de 5 V c.c. / 2,6 A a la unidad remota del sistema de extension USB 2.0. La unidad local obtiene su energía eléctrica del sistema anfitrión (o PC).
- 5. Compruebe el indicador LED de la unidad remota del sistema de extensión USB 2.0. El indicador LED se ilumina de color verde para indicar que las unidades reciben alimentación eléctrica y que están intercomunicando.

- 3. Connectez les périphériques USB à l'unité distante.
- 4. Branchez l'alimentation 5 V/2,6 A c.c. fournie sur l'unité distante du système d'extension USB 2.0. L'alimentation de l'unité locale est assurée par le système hôte (ou l'ordinateur).
- 5. Vérifiez le voyant situé sur l'unité distante du système d'extension USB 2.0. Assurez-vous que le voyant situé sur l'unité distante est allumé en vert fixe, ce qui signifie que les systèmes d'extension sont alimentés et qu'ils communiquent bien.

### www.aten.com Sistema de extensión USB UCE260 Guía rápida entre a componente de la componente de la componente de la componente de la componente de la componente de la componente de la componente de la componente de la comp

- 3. Conecte los periféricos USB a la unidad remota.
- 4. Conecte el adaptador de alimentacion de 5 V c.c. / 2,6 A a la unidad remota del sistema de extension USB 2.0. La unidad local obtiene su energía eléctrica del sistema anfitrión (o PC).
- 5. Compruebe el indicador LED de la unidad remota del sistema de extensión USB 2.0. El indicador LED se ilumina de color verde para indicar que las unidades reciben alimentación eléctrica y que están intercomunicando.

- 3. Verbinden Sie die gewünschten USB-Peripheriegeräte mit der Einheit der Gegenstelle.
- 4. Verbinden Sie das mitgelieferte Netzteil (5 V= / 2,6 A) mit dem Gerät der Gegenstelle Ihrer USB 2.0-Verlängerung. Die lokale Einheit wird vom Host bzw. PC mit Storm versorgt.
- 5. Überprüfen Sie die LED-Anzeige am Gerät der Gegenstelle Ihrer USB 2.0-Verlängerung. Die LED-Anzeige leuchtet grün, wenn die Geräte mit Strom versorgt werden und untereinander kommunizieren können.

### UCE260 USB-Verlängerung Kurzanleitung Munich Manusch Munich Munich Munich Munich Munich Munich Munich Munich Munich Munich Munich Munich Munich Munich Munich Munich Munich Munich Munich Munich Munich Munich Munich Munich

- 3. Подключите периферийные устройства USB к удаленному модулю.
- 4. Подключите к удаленному модулю удлинителя USB 2.0 идущий в комплекте блок питания (5 В/2,6 А пост. тока). Локальный модуль получает питание от главной системы (или ПК).
- 5. Проверьте индикатор на удаленном модуле удлинителя USB 2.0. Убедитесь, что индикатор на удаленном модуле горит ровным зеленым светом, что означает наличие питания и связи между модулями удлинителя.

© Copyright 2023 ATEN® International Co. Ltd.

ATEN and the ATEN logo are registered trademarks of ATEN International Co., Ltd. All rights reserved. All other trademarks are the property of their respective owners.

**A Hardware Review UCE260** UCE260 **2 4 5 3**

# **B Hardware Installation** UCE260  $Cat$ **1 3**

Released: 06/2023

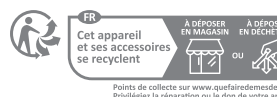

## **USB 2.0 Extender Quick Start Guide**

**1**

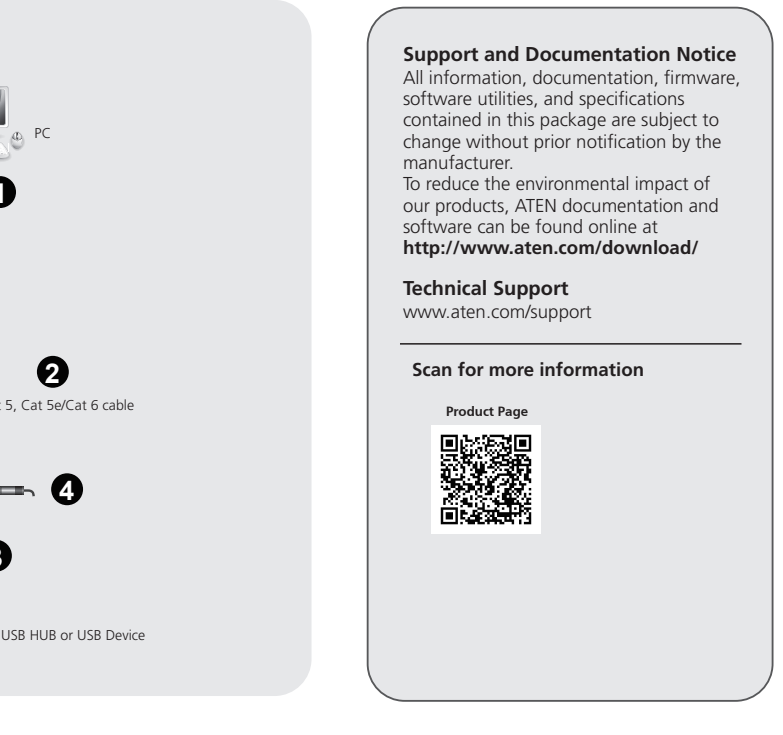

### 하드웨어 리뷰 **<sup>A</sup>**

- 1. USB A타입 Male
- 2. RJ45 잭
- 3. USB A타입 Female
- 4. LED
- 5. 전원잭

- 1. 로컬 장치를 호스트 시스템(또는 PC) 에 제공된 USB케이블을 통해 연결합니다.
- 2. USB 2.0 연장기를 Cat5e 또는 Cat5e 또는 Cat.6케이블(사용자 구매)로 로컬과 원격장치를 같이 연결합니다.

# 硬件检视 **A** 1. USB公头

- 
- 2. RJ45端口
- 3. USB母头
- 4. LED灯号
- 5. 电源适配器输入孔

- 硬件安装 **B** 1. 使用发送器的USB公头连接主机系统(或PC)
- 2. 使用Cat.5, Cat 5e或Cat.6线缆连接USB2.0的发送器与接收器 ( 线缆由用户自行准备)
- 3. 连接需要延伸的设备至接收器上的USB母头

### UCE260 USBエクステンダークイックスタートガイド

### 製品各部名称 **o**

### 硬體檢視 **<sup>A</sup>**

- 1. USB公頭
- 2. RJ45連接埠
- 3. USB母頭
- 4. LED燈號
- 5. 電源變壓器輸入孔

### 硬體安裝 **<sup>B</sup>**

- 1. 使用傳送器的USB公頭連結主機系統(或PC)
- 2. 使用Cat.5, Cat 5e或Cat.6線材連結USB2.0之傳送器與接收器 (線材 由使用者自行準備)
- 3. 連結需要延伸的裝置至接收器上之USB母頭
- 
- 

### **Revisão do hardware <sup>A</sup>**

- 1. USB Tipo A macho 2. Porta de conexão RJ45
- 3. USB Tipo A fêmea
- 4. LED
- 5. Conector de energia
- 

### **Configuração do hardware <sup>B</sup>**

1. USBタイプA(オス) 2. RJ-45ジャック 3. USBタイプA (メス) 4. LED 5. 電源ジャック

- 1. ローカルユニットに付属するUSBケーブルを使用して、ローカ ルユニットをホストシステム(またはPC)に接続してくださ  $\mathbf{L}$
- 2. カテゴリ5、5eまたは6ケーブルを使用して、ローカルユニッ トとリモートユニットを接続してください(カテゴリ5/5e/6 ケーブルは本製品に同梱されていません)。
- 1. Conecte a unidade local ao sistema host (ou PC) usando o cabo USB incluso na embalagem.
- 2. Conecte as unidades local e remota do extensor USB 2.0 com um cabo Cat.5, Cat 5e ou Cat.6 (não incluso).
- 3. Conecte os periféricos USB à unidade local.

### **Огляд обладнання <sup>A</sup>**

- 1. Штекер USB тип А
- 2. Гніздо RJ45
- 3. Гніздо USB тип А
- 4. Індикатор
- 5. Гніздо живлення

- 4. 接上5V/2.6A 變壓器至USB2.0接收器上,延伸器上的供電由主機 系統(或PC)提供
- 5. 檢查USB2.0接收器上之LED燈號,確保其顯示為綠燈,代表此USB 延伸器已上電並運作正常

### **Налаштування обладнання <sup>B</sup>**

- 1. Підключіть локальний модуль до головної системи (або ПК) за допомогою кабелю USB, що входить до комплекту локального модуля.
- 2. З'єднайте локальний та віддалений модулі подовжувача USB 2.0 за допомогою кабелю Cat.5, Cat 5e або Cat.6 (надається користувачем).
- 3. Підключіть периферійні пристрої USB до віддаленого модуля.

### ハードウェアセットアップ **<sup>B</sup>**

- 3. USBデバイスをリモートユニットに接続してください。
- 4. 製品に同梱の5V/2.6A 電源アダプターをリモートユニットに 接続してください。ローカルユニットの電源は、ホストシステ ム(またはPC)から給電されます。
- 5. リモートユニットのLEDを確認してください。このLEDがグリ ーンに点灯している場合、本製品は給電され、通信ができてい ることを表します。
- 3. USB 주변기기를 원격 장치에 연결합니다.
- 4. USB 2.0 연장 원격 장치에 포함된 5V/2.6A DC 전원 공급 장치를 연결합니다. 로컬 기기에 대한 조작 전력은 호스트 시스템(또는 PC)에 의해 제공됩니다.
- 5. USB 2.0 연장 원격 장치의 LED를 확인합니다. 원격 장치에 있는 LED가 초록색 불이 켜져 있어 전원을 잘 받고 있는지 확인합니다.

- 4. 接上5V/2.6A 适配器至USB2.0接收器上,延伸器上的供电由主机 系统(或PC)提供
- 5. 检查USB2.0接收器上的LED灯号,确保其显示为绿灯,代表此USB 延伸器已通电并运作正常
- 4. Conecte a fonte de alimentação 5V/2.6A DC inclusa na embalagem à unidade remota do extensor USB 2.0. A alimentação elétrica da unidade local é fornecida pelo sistema host (ou PC).
- 5. Verifique o LED da unidade remota do extensor USB 2.0. Verifique se o LED da unidade remota acende em verde. Isso significa que os extensores estão devidamente alimentados e em comunicação.
- 4. Підключіть до віддаленого модуля подовжувача USB 2.0 блок живлення (5 В/2,6 В пост. струму), що йде у комплекті. Локальний модуль отримує живлення від головної системи (або ПК).
- 5. Перевірте індикатор віддаленого модуля подовжувача USB 2.0. Переконайтесь, що індикатор на віддаленому модуля світиться рівним зеленим світлом, що означає наявність живлення та зв'язку між модулями подовжувача.

### Короткий посібник користувача USB-подовжувача UCE260

### Guia de início rápido do extensor USB UCE260

### UCE260 USB延伸器快速安装卡

### UCE260 USB延伸器快速安裝卡

www.aten.com

www.aten.com

### 하드웨어 설치 **e**

### www.aten.com サポートお問合せ窓口:+81-3-5615-5811

### www.aten.com 電話支持:010-5255-0110

### www.aten.com 技術服務專線:02-8692-6959